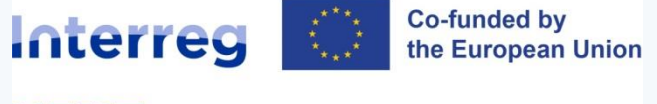

# **Interreg NEXT Black Sea Basin Programme**

**Webinar**

**Date: 25th of April 2023**

**1 st Call for project proposals – Regular projects – Joint Electronic Monitoring System - JeMS**

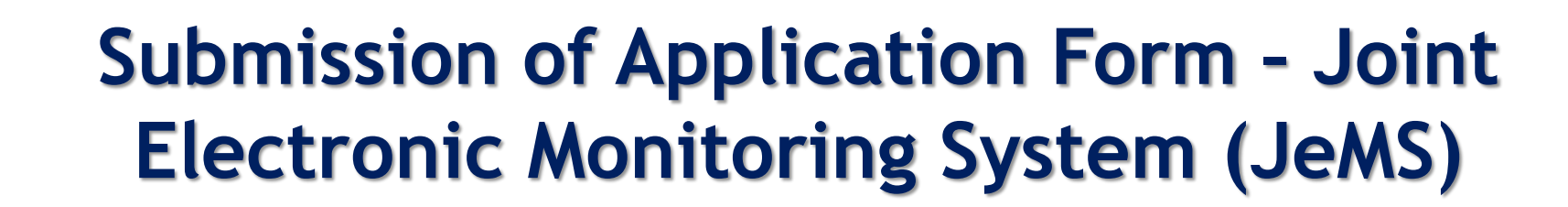

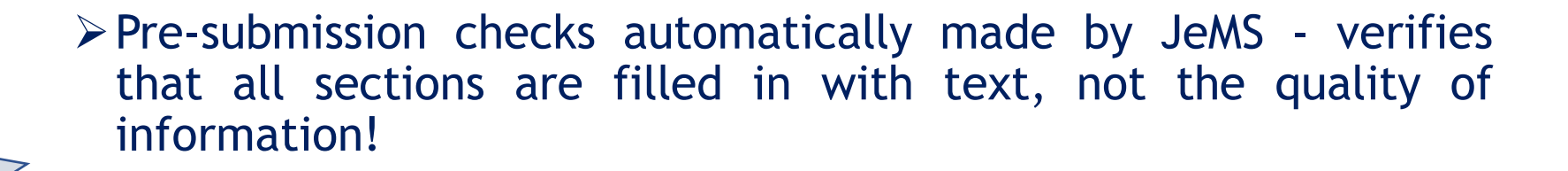

What's

**Interreg** 

**NEXT** Black Sea Basin

**Co-funded by** 

the European Union

new?

➢JeMS does not allow submission of Application unless all fields are filled in.

Take sufficient time for verifications!

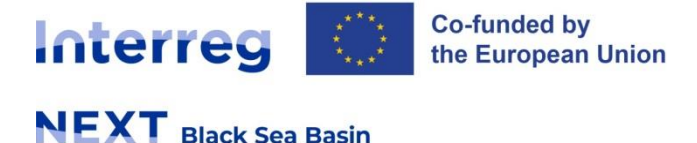

### **B. Project partners (1)**

*Identity – name, legal (legal representative – same person as in the Declaration) and financial information*

*PIC - (Participant Identification Code) code which can be obtained by registering the organisation on EC Participant Register.*

*Address – main address and department/unit*

*Contact person*

*Budget, Co-financing*

*State Aid*

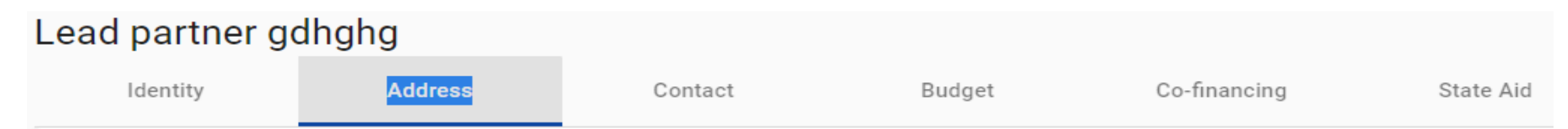

*Fill in sections "B.1.6 Partner budget" and "B.1.9 State Aid information" only after completing other parts of the application form.*

*A partner overview list is automatically generated and displayed in this section.*

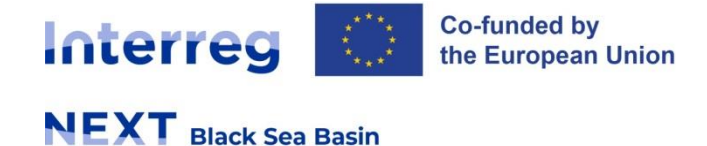

### **B. Project partners (2)**

### *Co-financing*

- *- can only be filled in once the partner budget was completed;*
- *- In the field "Source" – select Interreg Funds (Mandatory).*

*The fields in partner contribution and the partner total eligible budget are automatically calculated.*

#### Co-financing

In this table you can define your co-financing. In order to see amounts, please, define your partner budget first in the section budget.

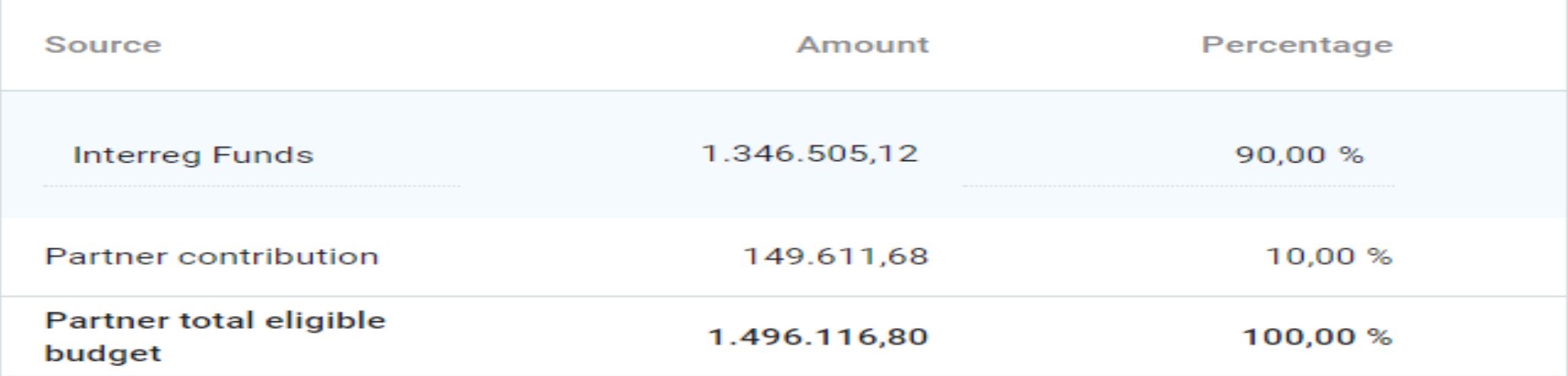

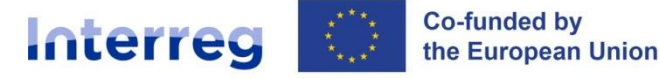

## **B. Project partners (3)**

#### *Origin of partner contribution*

- *Partner organisation (public or private) – drop-down menu; corelate with section "B.1.1 partner identity", or*
- *Other source of contribution (e.g state national budget or other source) – add new contribution origin and specify the type (public, private);*

*"Automatic public" contribution option (from the drop-down menu) shall not be selected as not applicable for Interreg NEXT BSB Programme.*

*The total contribution from various sources must always match with the total partner contribution of 10%.*

### Origin of partner contribution

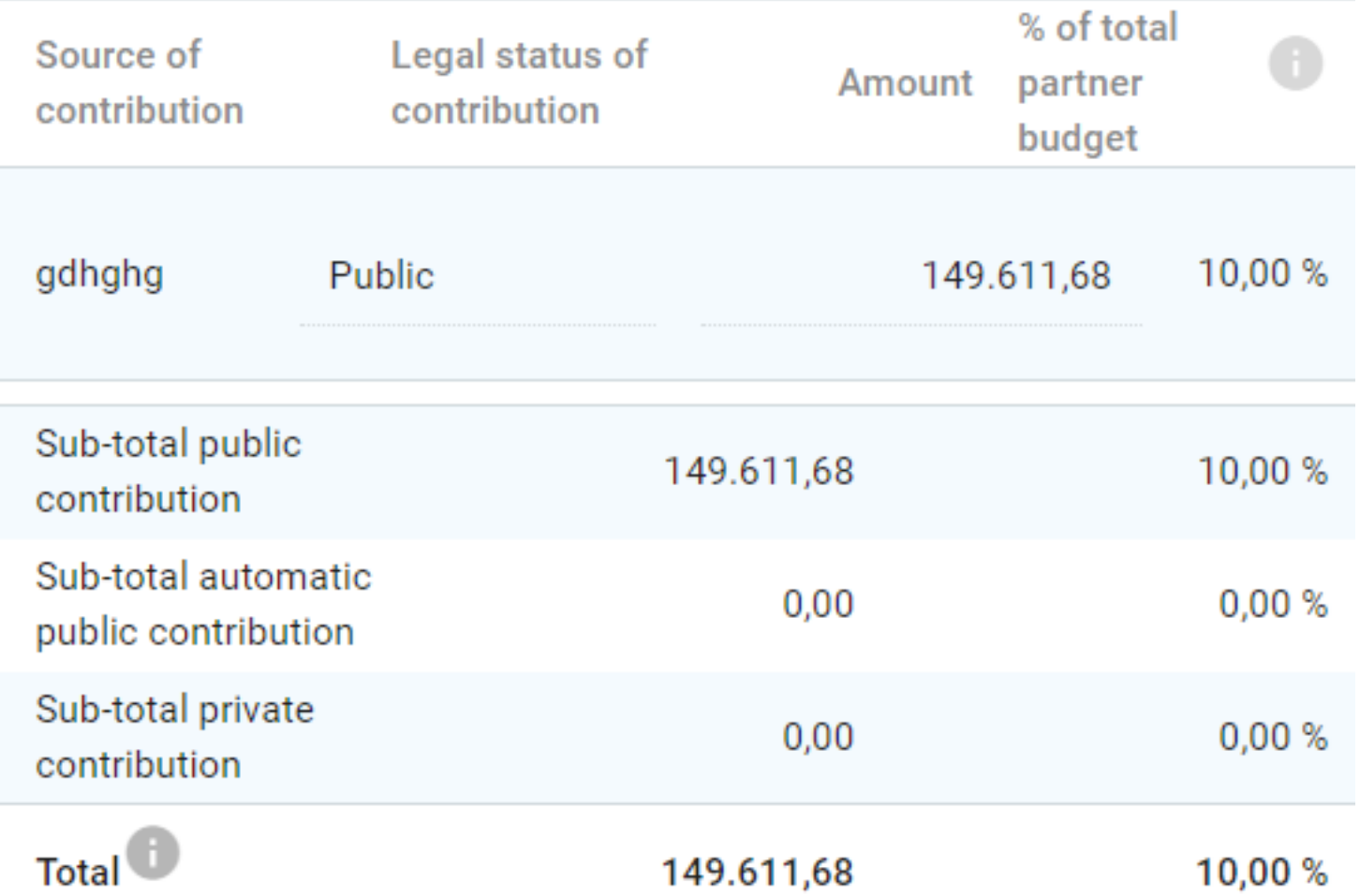

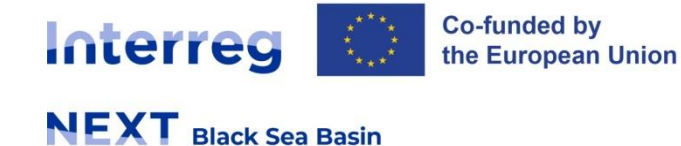

### **B. Project partners (4)**

#### *State Aid - fill in this section only after all other sections of the application form are completed. Self-assessment (REMEMBER! State aid not permitted in Interreg NEXT BSB Programme)*

*Part A -Is the partner involved in economic activities within the project?*

*If "YES" to any of the question or to both questions under this criterion, there is no risk of state aid, providing the answer is "NO" to question 2 under Criterium II.*

*Part B -Does the partner and/or any third party receive a selective advantage within the project?*

*If "YES" to question B.2 (gain benefits), there is a risk of indirect state aid.*

*If "YES" to both questions under this criterium, there is a risk of state aid.*

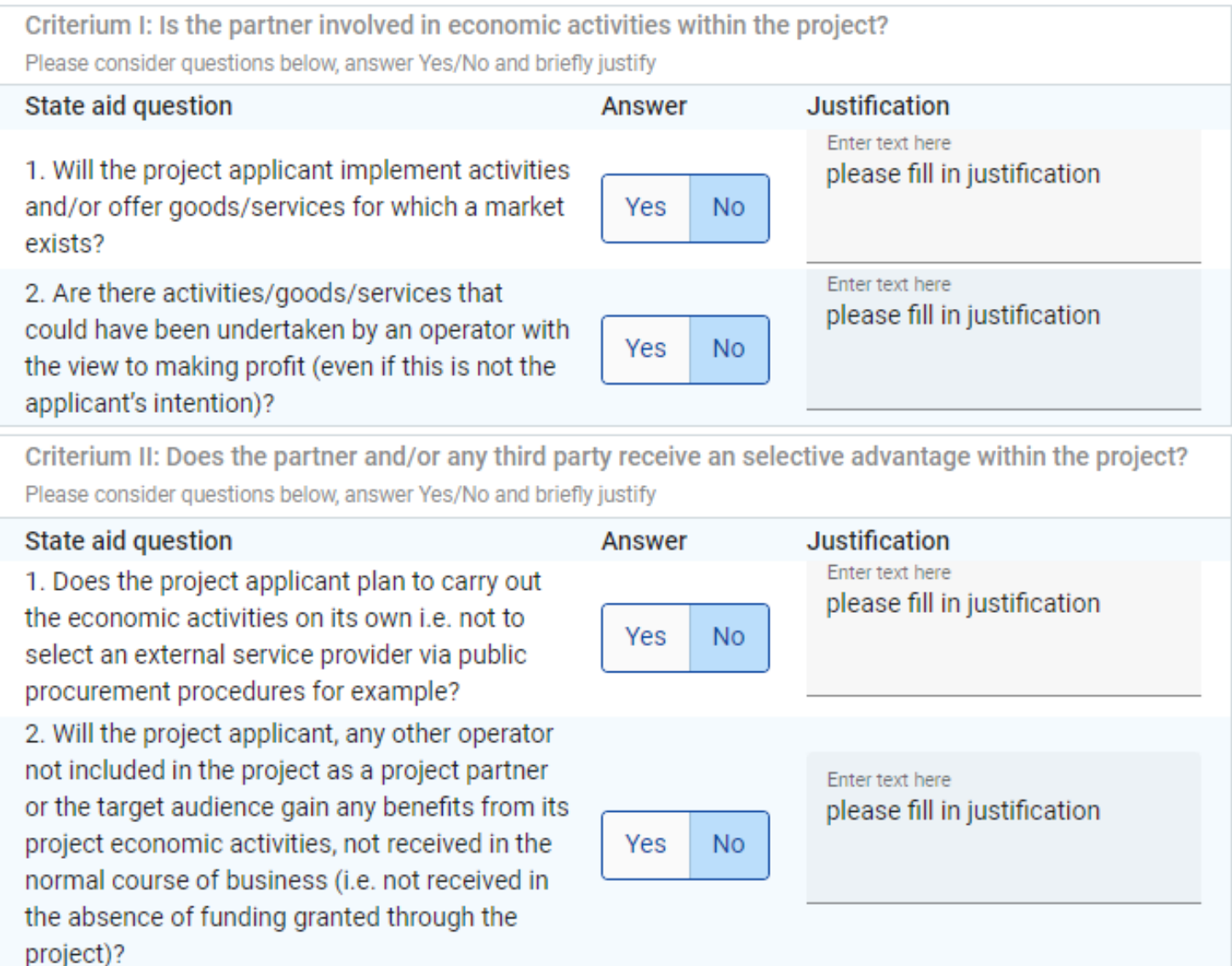

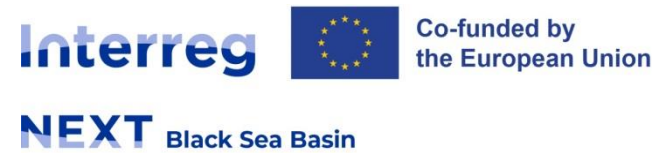

### **C.1 Project overall objective**

#### C.1 Project overall objective

Below, you can see the Programme priority specific objective your project will contribute to (chosen in section A.1.).

Programme priority specific objective

RSO2.7: Enhancing protection and preservation of nature, biodiversity and green infrastructure, including in urban areas, and reducing all forms of pollution

#### **Project overall objective**

Please define the overall objective of the project and make sure that it clearly contributes to the selected programme specific objective and field of action (please see Part I Section 4 Priorities and Specific Objectives).

The overall objective should describe the broader goal of the project for the benefit of its target group(s) and should point to the results (change) to be achieved by the project.

- be realistic and achievable by the end of the project, or shortly after;  $\frac{1}{2}$
- specify who needs project results and in which territory;  $\bullet$
- be measurable indicate the change you are aiming for.  $\bullet$

Project overall objective gfdgfdffdg

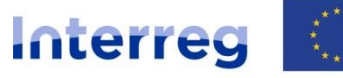

**Co-funded by** the European Union

 $N$ **EXT** Black Sea Basin

## **C.2 Project relevance and context (1)**

*C.2.1 What are the common challenge(s) that will be tackled by the project?*

*C.2.2 How does the project tackle identified common challenges? Is there something new about the approach? If yes, please describe it*

*C.2.3 Why is transnational cooperation needed to achieve project objectives and results?*

#### **C.2 Project relevance and context**

#### C.2.1 What are the common territorial challenge(s) that will be tackled by the project?

Please describe why your project is needed in the programme area and the relevance of your project for the programme area, in terms of common challenges addressed.

Enter text here

jgjgj

#### C.2.2 How does the project tackle identified common challenges? Is there something new about the approach? If yes, please describe it.

Please describe the solutions that will be developed, adopted and/or implemented during the project lifetime in order to tackle the identified common challenges. Describe also in what way the approach goes beyond existing practice in the sector/programme area/participating countries, if the case.

Enter text here

gjghgj

#### C.2.3 Why is transnational cooperation needed to achieve project objectives and results?

Please explain why the project objectives cannot be efficiently reached acting only on a national/regional/local level and/or describe what benefits the project partners/target groups/ project area/programme area gain in taking a transnational approach.

Enter text here ghjakhkjl

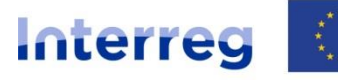

**Co-funded by** the European Union

**NEXT** Black Sea Basin

## **C.2 Project relevance and context (2)**

#### *C.2.4 Who will benefit from your project outputs?*

- *from the drop-down menu*
- *target groups selected here should also be consistent with the relevant specific objective.*

*C.2.5 How does the project contribute to wider strategies and policies?*

#### C.2.4 Who will benefit from your project outputs?

In the first column of each row, please select one of the pre-defined target groups from the drop-down list. In the second column, explain in more detail exactly who will benefit from your project. For example, if you choose the category local public authority, you need to explain which specific authority and in which territory.

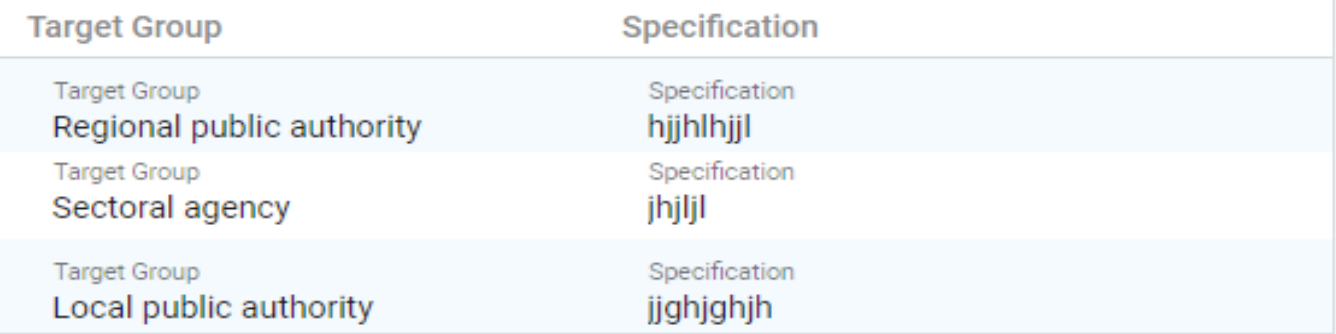

#### C.2.5 How does the project contribute to wider strategies and policies? Please indicate to which strategies and policies your project will contribute and briefly

**Strategy** Contribution Chemboon Constribution

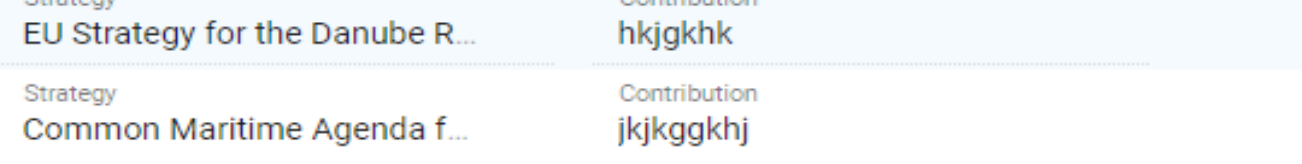

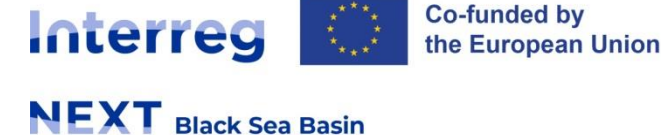

### **C.2 Project relevance and context (3)**

*C.2.6 How will your project create synergies with EU and other projects or initiatives?*

#### C.2.6 How will your project create synergies with EU and other projects or initiatives?

Please describe synergies and the activities foreseen to ensure coordination and avoid overlaps with on-going and planned initiatives/projects. Please specify if this application is linked to any other proposal under preparation within other EU funds, also specifying the concerned EU-funded programmes, national or regional programmes.

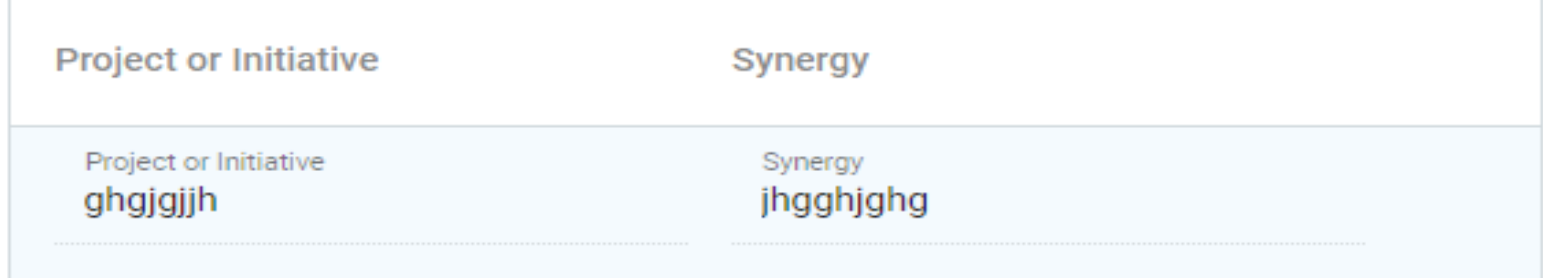

#### *C.2.7 How does your project build on available knowledge?*

#### C.2.7 How does the project build on available knowledge?

Please describe the experiences/lessons learned that your project draws on, and other available knowledge your project capitalises on. If relevant, please specify the projects to be capitalised and which project partner(s) have been involved.

Enter text here jhgfjjf

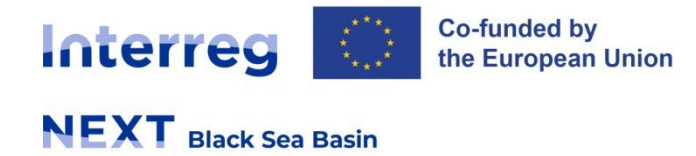

### **C.4 Project Work Plan (1)**

### *The work plan - only one work package at project level.*

- *no separate work packages for project management and communication;*
- *communication activities should be integrated in the project work package;*
- *management activities shall not be described in the project work plan but in section "C.7 Project management and communication";*
- *the cost of management activities has to be foreseen and included in the project budget.*

#### C.4 Project work plan

+ Add only one work package

Please pay attention and add only ONE work package (according to guideline)

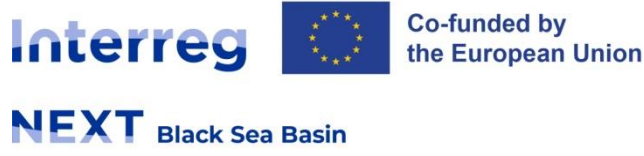

## **C.4 Project Work Plan (2)**

#### *Infrastructure and works*

- ➢ Fields to be filled in JeMS: location, risk, investment documentation, ownership (during and after project implementation), maintenance;
- ➢ For investments in infrastructure with an expected lifespan of at least five years an assessment on how the potential impacts of climate change were taken into consideration has to be described;

#### ➢ **Required documents:**

- 1. With the submitted application: Feasibility study or an equivalent document;
- 2. During contracting: documents proving the right/ownership over the land and the infrastructure;
- 3. At the date of submission for verification of the financial report, with investment related expenditure(s): building permit and any other execution details, authorizations etc. as requested by the national laws.

*Costs related to documentation for projects including an infrastructure component are eligible if they are incurred after the date of 1st of January 2021.*

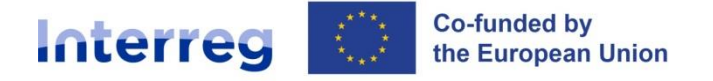

### **Project work plan (3) - Project Outputs and Results**

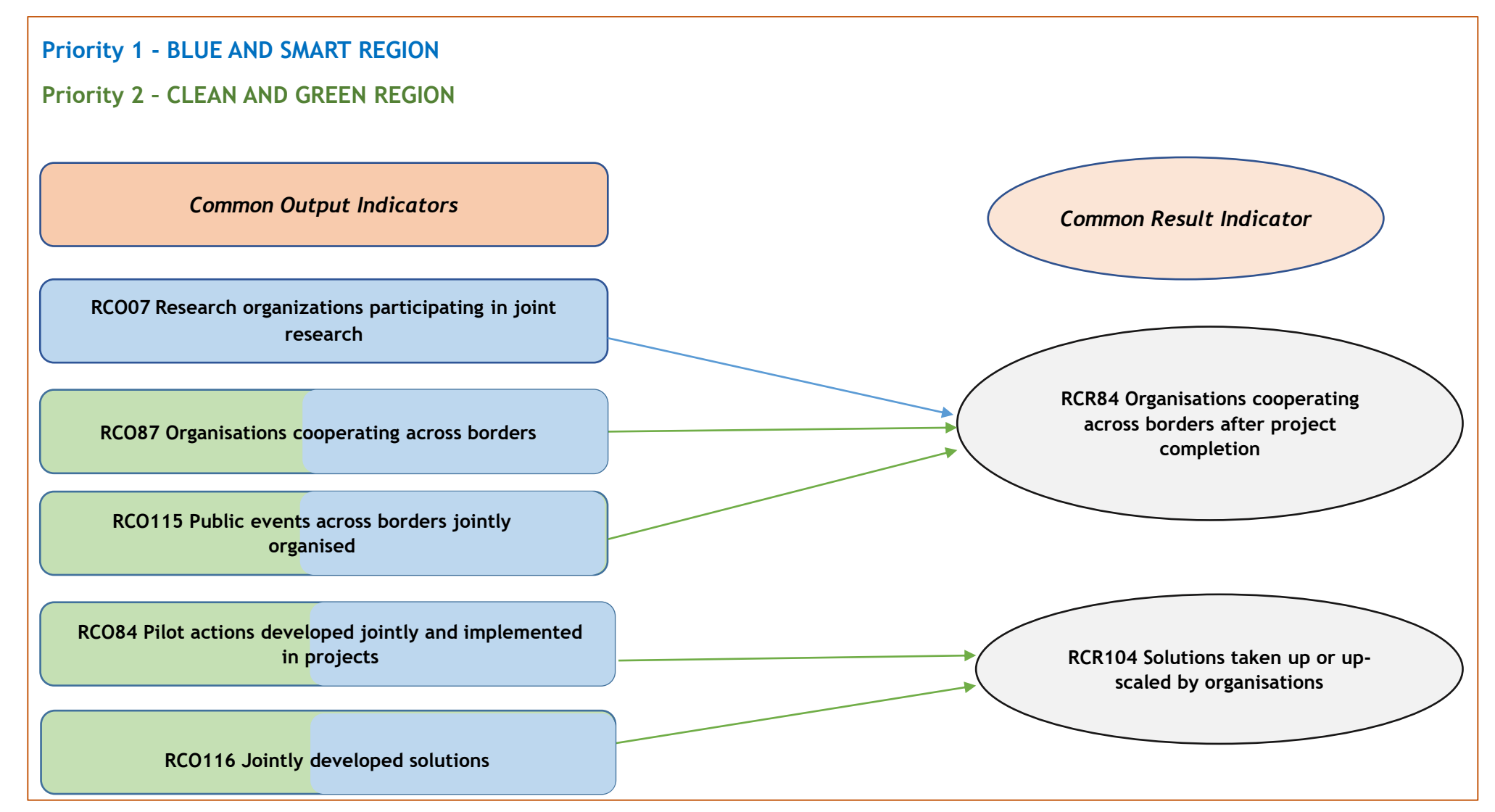

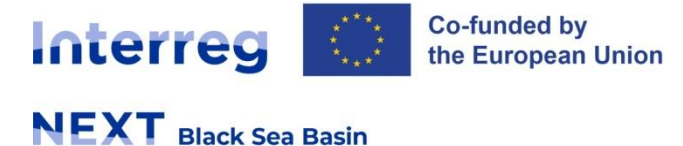

### **C.4 Project Work Plan (4)**

Based on the activities you need to implement to achieve the specific objective in this work package, please list below the outputs that will be delivered during the implementation.

### Output 1.1 OUTPUT example Output Title OUTPUT example 110784: Research organisations participating in joint research projects 1111584: Public events across borders jointly organised 118784: Organisations cooperating across borders 1184104: Pilot actions developed jointly and implemented in projects 11116104: Jointly developed solutions

Get started by defining the project duration in section A.1

**Delivery Period** 

**Output Description** 

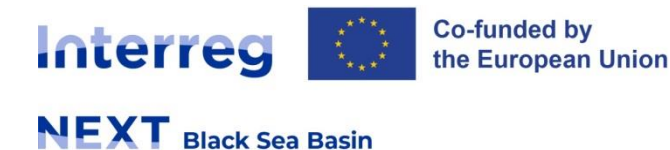

### **C.5 Project Results**

- *Special attention - to the logical correspondence between output and result indicators and to their quantification as there is a risk of artificial increase of the result indicators at programme level.*
- *Please note that the baseline for all result indicators should be set at 0;*

#### **C.5 Project Results**

What do you expect to improve or change following the implementation of the activities and the delivery of the project outputs? Please take a look at the programme result indicators and select those that you will contribute to.

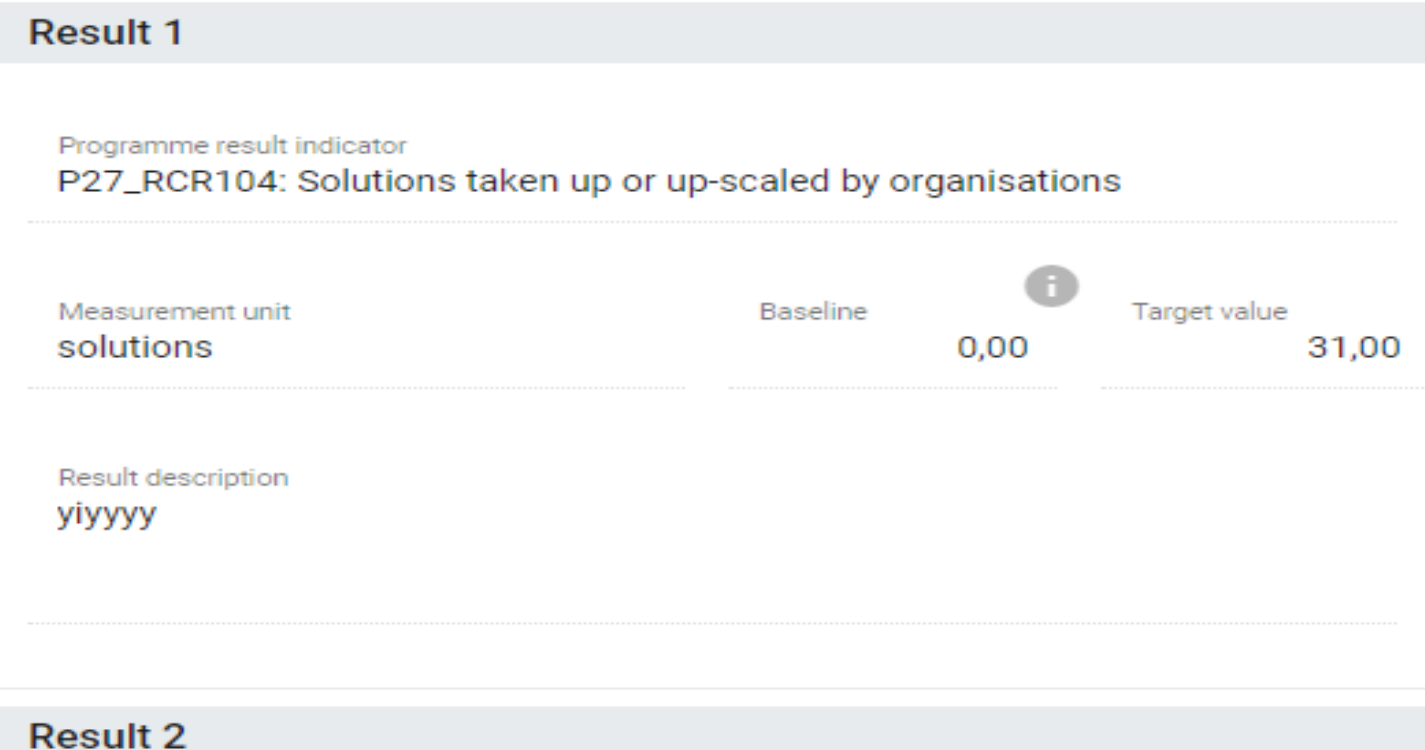

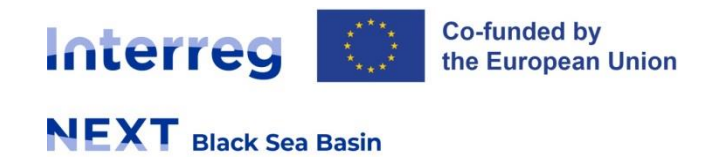

### **C.6 Time plan**

- automatically generated in Jems on the basis of information provided in section "C.4 Project work plan" of the application form.
- Please include a realistic timing for your project activities and outputs.
- The reporting and monitoring of project implementation will be based on the outputs according to the delivery periods set in the application form.
- use the time plan to review the logical work flow, consistency and timing of the defined activities and outputs before the submission of your project proposal.

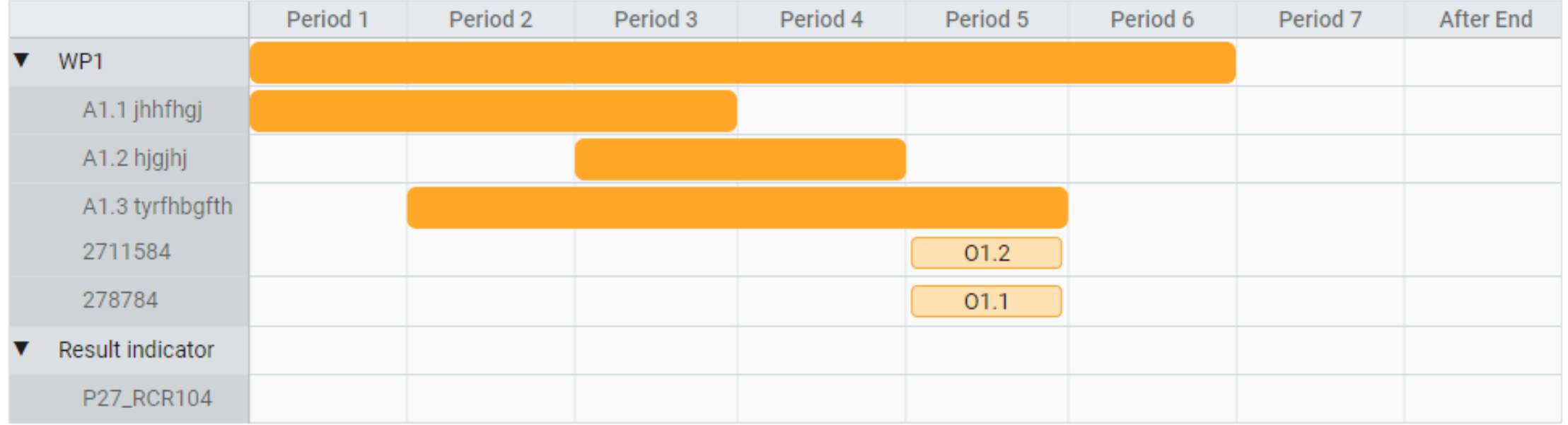

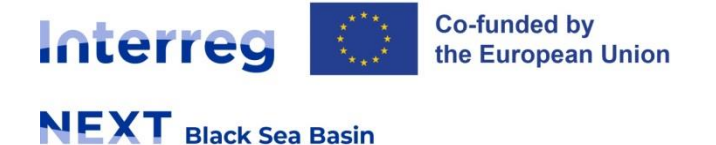

**C.7 Project management and communication**

*C.7.1 How will you coordinate and manage your project?*

*C.7.2 Which measures will you take to ensure quality in your project?*

*C.7.3 What will be the general approach you will follow to communicate about your project?*

*C.7.4 Cooperation criteria?*

*C.7.5 Horizontal principles*

Communication activities should be integrated mostly in the column "activity description" of related activities.

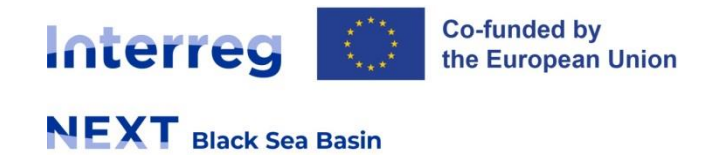

### **C.8 Long-term effects and durability**

*C.8.1 Ownership* – describe who will ensure the financial and institutional support, including maintenance, for outputs developed by your project.

*C.8.2 Lasting effects -* describe how you will ensure that project outputs will be used, up-scaled or deployed after the project end. Please specifically refer to and be consistent with the planned project results, i.e. the direct effects of the project through the use of its outputs and their long term perspective; e.g *RCR 104 – Solutions taken-up or up-scaled by organisations*

*C.8.3 Transferability -* describe what will you do to make sure that relevant groups are aware of your outputs and are able to use them.

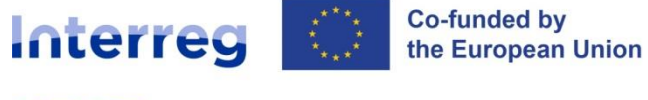

### **D. Project budget (1)**

Project budget - allocation of budget to reporting periods **Important to consider that:** 

- The reporting periods run on a 4-monthly basis
- The budget allocated to each reporting period should be an estimation of the actual payments to be done in the respective reporting period.  $\blacksquare$
- the budget reflects partly the activities taking place in a certain period. If an activity is carried out close to the end of a reporting period, the related payment(s) may take place in the following period and therefore the costs should be budgeted only in the following reporting period.

#### **Travel and accommodation**

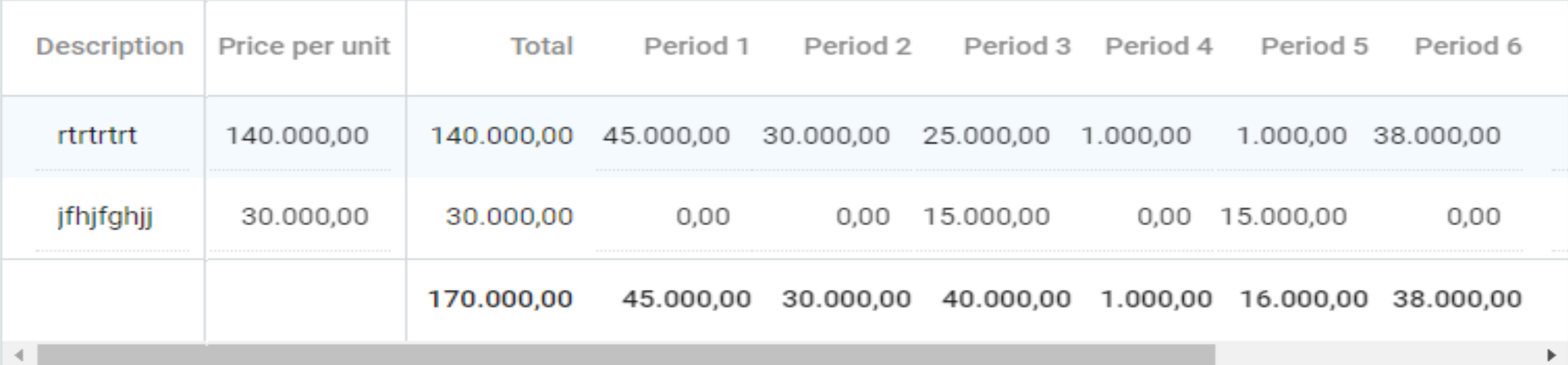

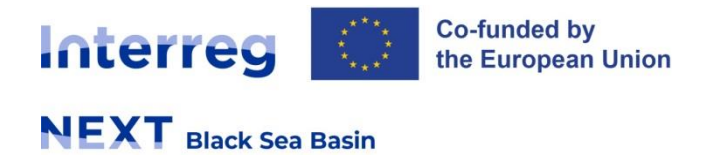

## **D. Project budget (2)**

**Project budget -** *should only be filled in once the project duration in "A.1 Project identification", "B.1.1 Partner identity" and "C.4 Project work plan" are completed ensure consistency between financial figures and the planned activities.*

#### **Simplified Cost Options -** Flat rate options

- **Staff costs** flat rate (20% of eligible direct costs other than staff costs)  $\Box$
- **Office and administration** flat rate (7% of the eligible direct costs)  $\Box$
- In JeMS Staff *and* Office & Administration (O&A) select the two options available, otherwise Staff costs *and* O&A costs will not be calculated and included in the budget;

#### **Partner Budget Options**

Staff costs flat rate: 20 % (fixed rate)

Office and administrative costs flat rate based on direct costs: 7 % (fixed rate)

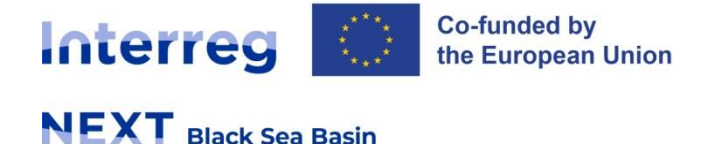

### **D. Project budget (3)**

#### *Budget line 1 "Staff costs" - 20%*

Total Staff costs flat rate is calculated by applying the rate (%) to the sum of direct costs under the cost category travel and accommodation (if not a flat rate), external expertise and services, equipment and infrastructure and works

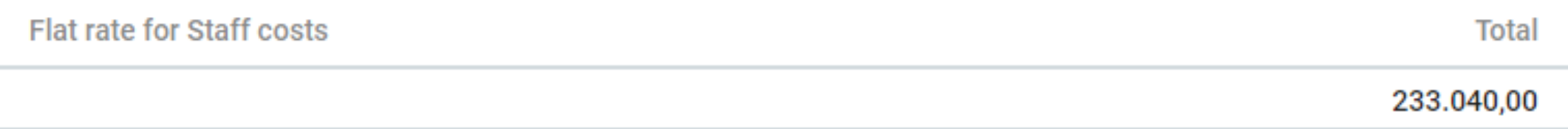

#### *Budget line 2 "Office and administration" – 7%*

Total Office and administrative costs flat rate is calculated by applying the rate (%) to the sum of direct costs in other cost categories, namely staff costs, travel and accommodation costs, external expertise and services, equipment and infrastructure and works

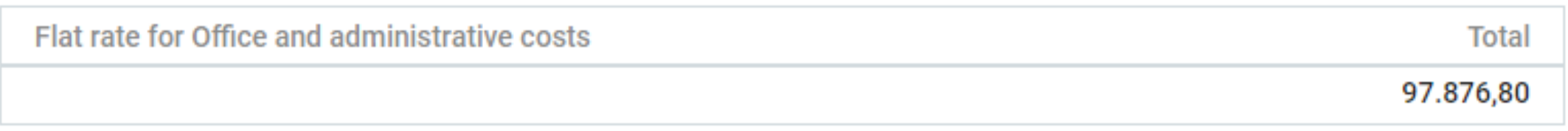

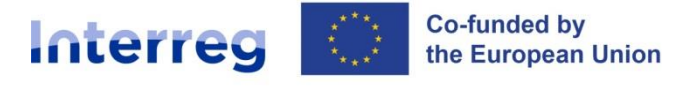

## **D. Project budget (4)**

*Budget line 3 "Travel and accommodation"*

- clicking on "+ add" to introduce data;
- identify the **main categories** of travel and group the travels related to project activities into these main categories: e.g: management meetings (with partners, with the MA/JS), Project monitoring visits, study visits, etc. – list separately;
- For each category of travel, a clear description needs to be included.
- Split the total amount between the different project periods (i.e. a forecast of when costs will actually be paid by the partners).
- The field "Gap" shows the difference between the total amount inserted and the amount allocated between the project periods.

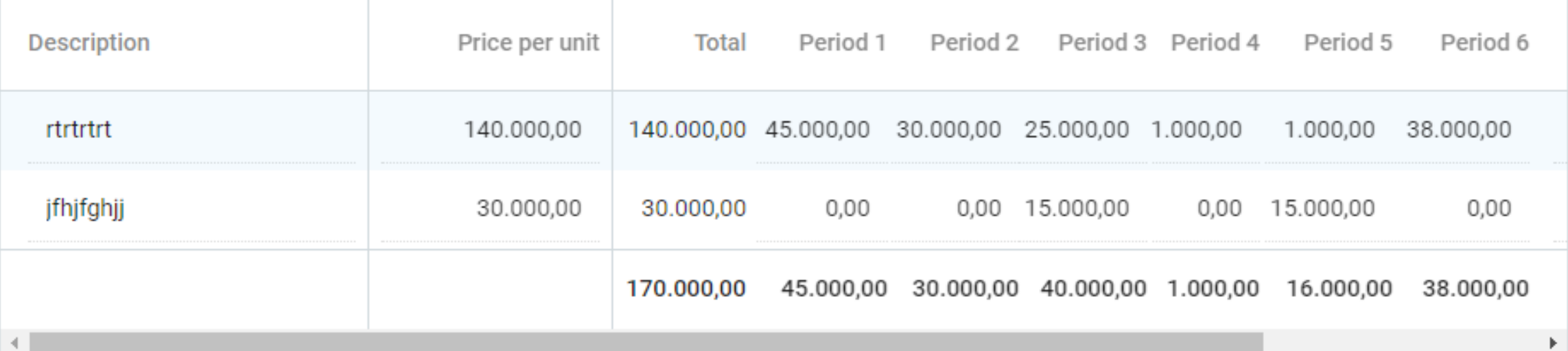

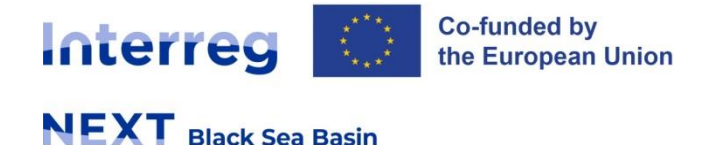

### **D. Project budget (5)**

*Budget line 4 "External expertise and services"*

- clicking on "+ add" to introduce data;
- identify the main categories/types of services and list them separately;
- For each category of external expertise or services, a clear description needs to be included;
- Price per unit should represent the price per type of service;
- Please pay due attention to avoiding the artificial split of the estimated value of a contract;
- Split the total amount between the different project periods (i.e. a forecast of when costs will actually be paid by the partners);
- The field "Gap" shows the difference between the total amount inserted and the amount allocated between the project periods.

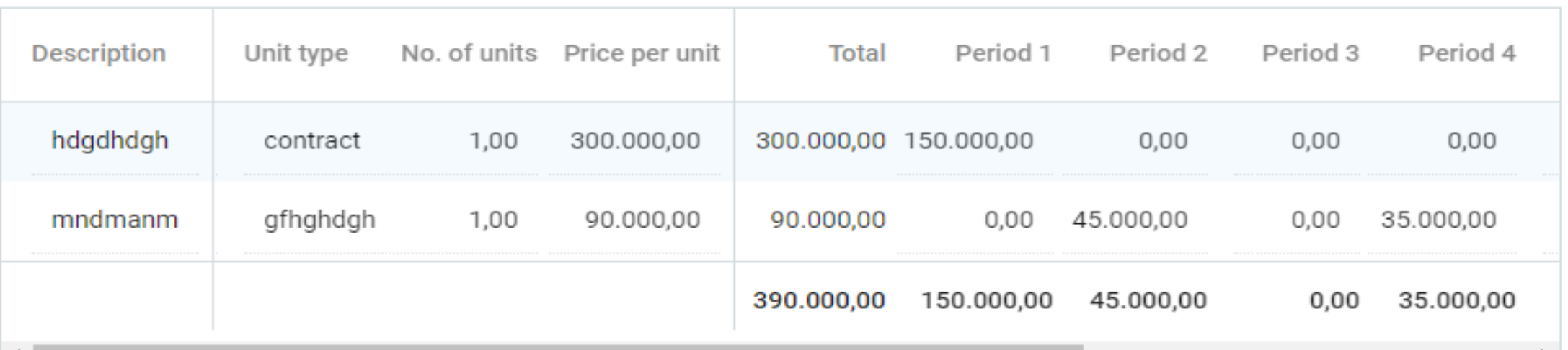

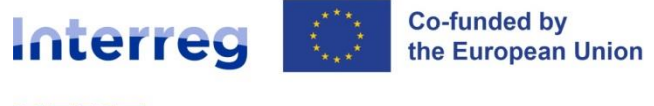

### **D. Project budget (6)**

#### *Budget lines 5 "Equipment" and 6 "infrastructure and works"*

- clicking on "+ add" to introduce data;
- identify the main categories of equipment or infrastructure and works and list them separately;
- For each category of equipment or infrastructure and works, a clear description needs to be included;
- Price per unit should represent the price per main type of equipment or infrastructure and works (one item); In case several items will be purchased under one service contract, unit type shall be "service contract" and no of units shall be "1".
- Please pay due attention to avoiding the artificial split of the estimated value of a contract;
- Split the total amount between the different project periods (i.e. a forecast of when costs will actually be paid by the partners);
- The field "Gap" shows the difference between the total amount inserted and the amount allocated between the project periods.

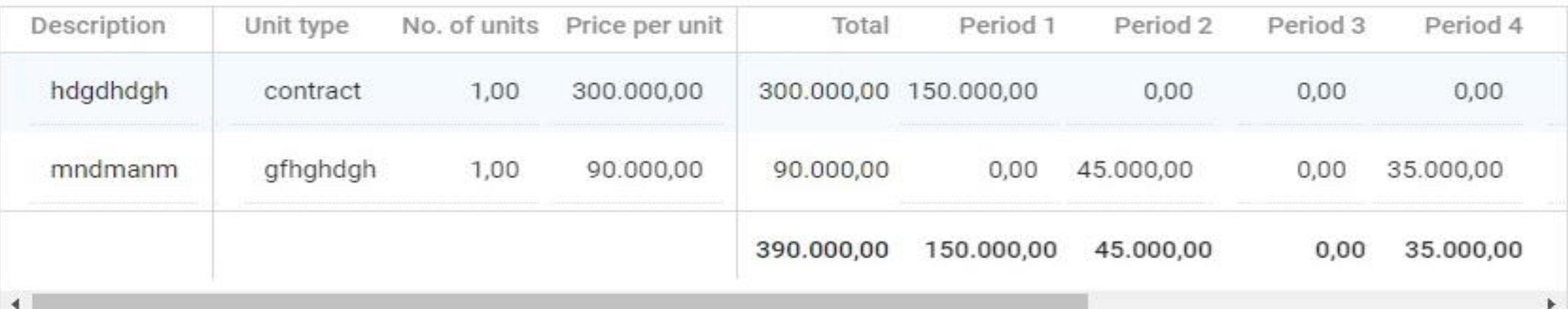

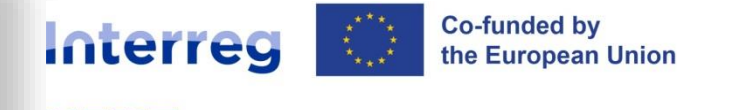

### **Important aspects to be noted**

In case you add additional line(s) for activities, budget, strategies, etc, and then decide you do not need it, make sure you delete it and not leave it there with no data or information introduced, otherwise, when submitting, Jems will signal as uncomplete field and will not allow you to submit the application  $\longrightarrow$  time consuming to review.

Jems does not allow submission after deadline!

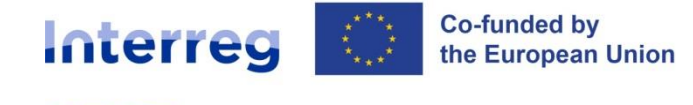

### **Export Application Form from JeMS**

From down page Export – Export plugin

select: Standard application form export, *or*

> Standard Budget export Project version (current V.1.0) Language Export

\* Export Plugin Standard application form export - 1.0.25 Project version (current)  $V. 1.0$ Export language English Input language English **Export** 

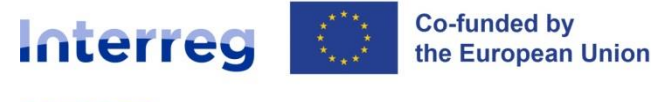

#### Help desk: **[office@bsb.adrse.ro](mailto:office@bsb.adrse.ro)**

#### **www.blacksea-cbc.net**

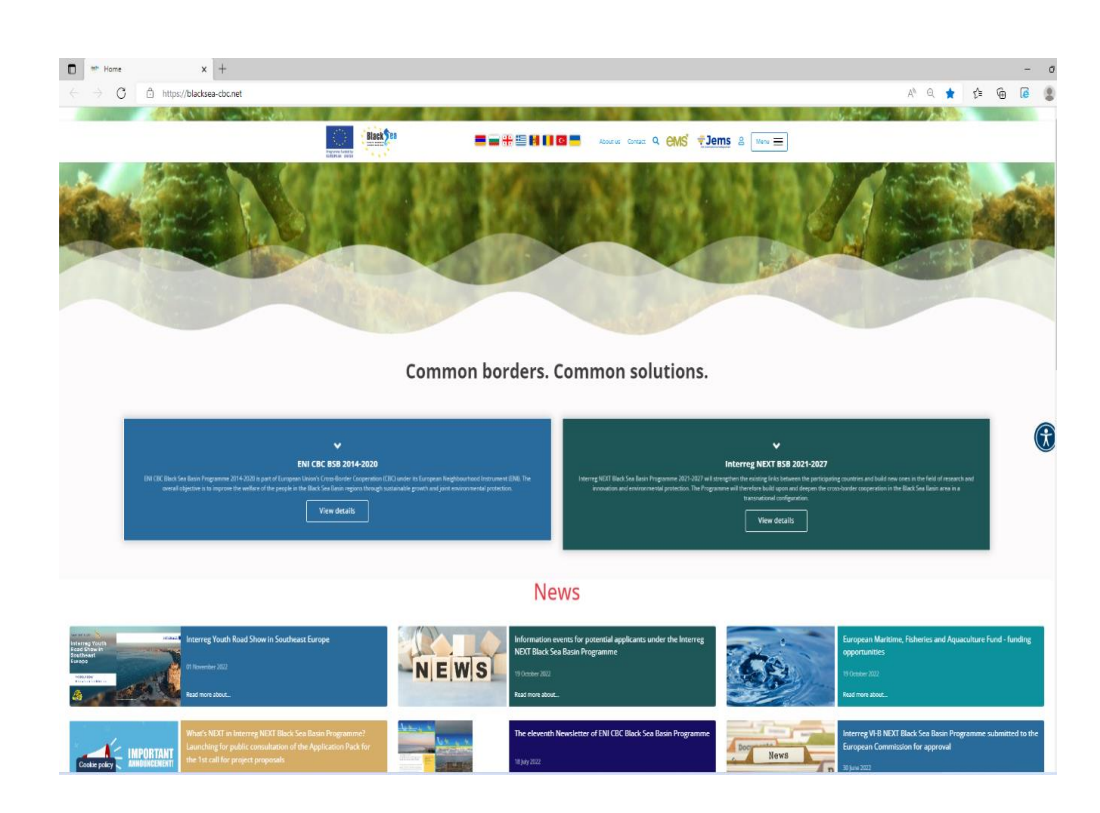

#### **www.facebook.com/BlackSeaBasin/**

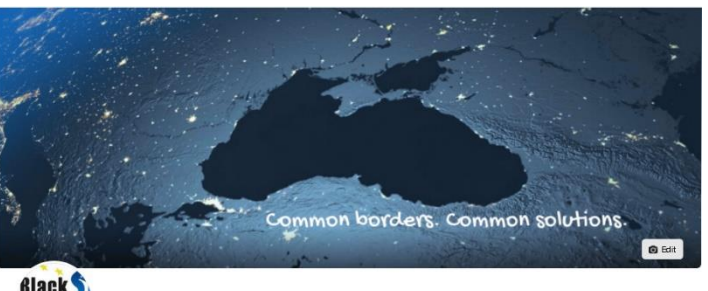

#### **Black Black Sea Basin CBC** Edit Call Now asin - + 4.8 (18 reviews) - Local Busin  $\ddot{\bullet}$  $\bullet$  $\blacksquare$  Promote  $\qquad \square$   $\blacksquare$   $\blacksquare$   $\$ Home About Photos Reviews More

#### **www.instagram.com/blackseabasincbc/**

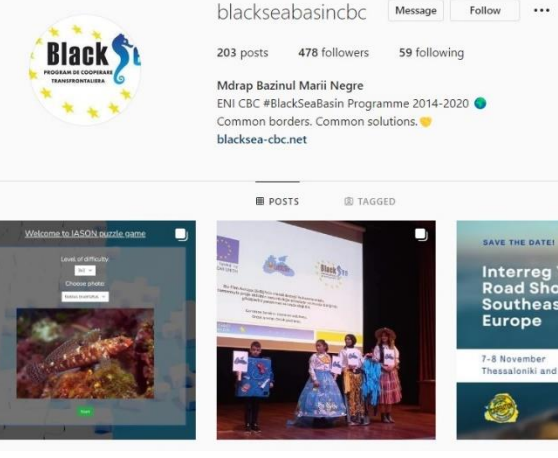

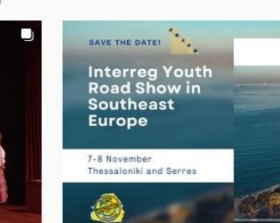